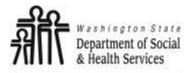

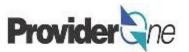

## **Manage Provider Data**

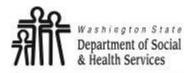

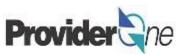

### **Table of Contents**

| ٠ | Definitions                         | <u>. 3</u> |
|---|-------------------------------------|------------|
| ٠ | Basic Information                   | <u>. 4</u> |
| ٠ | Locations                           | <u>10</u>  |
| ٠ | Contract Details                    | <u>17</u>  |
| • | Payment & Remittance Details        | <u>19</u>  |
| ٠ | Submitting Modifications for Review | <u>23</u>  |

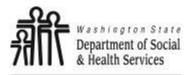

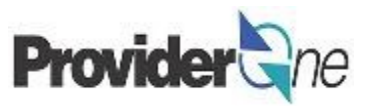

**EFT:** Electronic Funds Transfer, also called direct deposit. This is an electronic payment sent directly into your bank account on file.

**FEIN:** Federal Employer Identification Number, also called a Tax ID. Issued by the IRS to businesses in the United States.

**Provider ID:** The providers ID number for ProviderOne, 7 digits. This is the same as the Domain number. You will see this listed on the authorization with a 2 digit location code such as 01, *ex: 123456701.* 

**Remittance Advice:** An explanation of each claim payment including paid claims and amounts, overpayments, denied claims and denial reasons.

**UBI:** Unified Business Identifier, an identification number issued to businesses in Washington State.

Warrant: A paper check issued for claim payments.

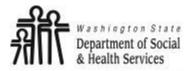

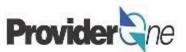

# **Basic Information**

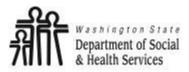

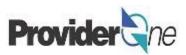

As a social service provider, your provider information is preloaded into ProviderOne based on your DSHS contract information.

- Your lines of business are combined within a single domain, which is the 7 digit ProviderOne ID that you used to log in.
- This domain includes all the social service contracts linked to your tax identification number.
- To view and modify your provider data, click on 'Manage Provider Information'.

| Provider                       |                                | ofile: EXT Provider Social Services | L Notepad           | A Reminder           | (2) Extern | al Link | s     | ≜ P   | rint                                     | 0       | Help     |  |  |  |
|--------------------------------|--------------------------------|-------------------------------------|---------------------|----------------------|------------|---------|-------|-------|------------------------------------------|---------|----------|--|--|--|
| > Provider P                   |                                |                                     |                     | ÷                    | •          |         | -     |       |                                          |         |          |  |  |  |
| roviderOne Id                  | /NPI :                         |                                     | Name:               |                      |            |         |       |       |                                          |         |          |  |  |  |
| Online Servic<br>Payments      | Online Services                | \$                                  | Q                   |                      |            |         |       |       |                                          |         | *        |  |  |  |
| View Paymer<br>Provider        | Payments                       |                                     | ¥ .                 | Re                   | ad Status  |         | Ŧ     | 0     | lo                                       |         |          |  |  |  |
| Provider Inqu                  | View Payment                   |                                     |                     |                      | E          | Save    | Filte | er 🗌  | <b>▼</b> My F                            | ilters  | •        |  |  |  |
| Manage Prov<br>Initiate New I  | Provider                       |                                     | Message             | Alert Da             | ate        | Due     | Dat   | e     |                                          | ead     |          |  |  |  |
| frack Applica<br>dmin          | Provider Inqui                 | гу                                  | No Rec              | No Records Found !   |            |         |       |       |                                          |         |          |  |  |  |
| Change Pass<br>Maintain Use    | -                              | ler Information                     |                     |                      | ^          |         | (     | Caler | ndar                                     |         | ^        |  |  |  |
| ocial Service                  | Initiate New En                |                                     |                     | t with IP Address AM |            |         |       |       | 01:55 PM<br>15 January 2020<br>Wednesday |         |          |  |  |  |
| Social Servic<br>Social Servic | Track Applicat                 |                                     | 19 10:34:38 A       |                      |            |         |       |       |                                          |         |          |  |  |  |
|                                | Billing Screen<br>Batch Upload | Last login failed attempt: 12/1     | 17/2019 10:33:16 AM |                      |            | +       |       | 2020、 | lanuar                                   | y       | <b>→</b> |  |  |  |
|                                | Batch Upload Status            |                                     |                     |                      |            | Su      | Мо    |       | Ve Th                                    |         | Sa       |  |  |  |
|                                | Retrieve Saved Claims          |                                     |                     |                      |            | 5       | 6     |       | 1 2<br>8 9                               | 3<br>10 | 4        |  |  |  |
| Social Service                 | Manage Templates               |                                     |                     |                      |            | 12      |       | _     | 15 16                                    | 17      |          |  |  |  |
| ocial Service                  | Create Claims from Save        | ed                                  |                     |                      |            | 19      |       |       |                                          | 24      | 25       |  |  |  |
| mplates                        |                                |                                     |                     |                      |            | 26      | 27    | 28    | 29 30                                    | 31      |          |  |  |  |
| Social Service                 | Manage Batch Submissi          | on                                  |                     |                      |            |         |       | То    | day                                      |         |          |  |  |  |
| Social Service                 | View Authorization List        |                                     |                     |                      |            |         |       |       |                                          |         |          |  |  |  |

### Note:

The EXT Provider System Administrator profile does not have the ability to make changes to provider data. Please use 'EXT Provider Social Services' or 'EXT Provider Social Services Medical' to make and save these changes.

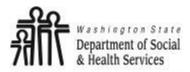

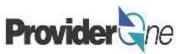

The '**View/Update Provider Data**' page appears. This page is also called the "Business Process Wizard".

Social service providers will need to check the data in the following steps:

- Step 1: Basic Information
- Step 2: Locations
- Step 8: Contract Details
- **Step 15:** Payment and Remittance Details
- Step 16/17: Submit Modifications for Review.

### Note:

Viewing or modifying steps 3-7 and 9-14 is not recommended and could result in changes to the status of the step and payment difficulties.

If you made a modification but would like to cancel it, check the box next to the step # and click Undo Update prior to Step 16/17.

| ט    | 👤 Pinkerton, Jacquelyn M 👻 🛛 Profile: EXT Pro                                                       | ovider Social Servio | ces                         | hotepad               | 🙏 Reminder     | External I             | Links 🛛 🚔 Pri  | int 😧 Hel      |
|------|----------------------------------------------------------------------------------------------------|----------------------|-----------------------------|-----------------------|----------------|------------------------|----------------|----------------|
| >    | Provider Portal > FAOI Modification                                                                 |                      |                             |                       |                |                        |                |                |
| ovi  | iderOne Id/NPI Id:                                                                                  |                      | Name:                       | Carde See C           | -              |                        |                |                |
| ) CI | lose → Required Credentials                                                                         | T Communication      | History                     |                       |                |                        |                |                |
|      | View/Update Provider Data - Facility/A                                                              | gency/Organiz        | ation/Institution           |                       |                |                        |                |                |
|      | iness Process Wizard - Provider Data Modification<br>Step - Submit Modification Request for Review. | (Facility/Agency/O   | rganization/Institution). I | n order to finalize s | ubmission of y | our requested char     | nges, you must | complete       |
|      | Step                                                                                                | Required             | Last Modification<br>Date   | Last Review<br>Date   | Status         | Modification<br>Status | Decision<br>By | Step<br>Remark |
|      | Step 1: Basic Information                                                                           | Required             | 12/14/2016                  | 12/14/2016            | Complete       |                        |                |                |
|      | Step 2: Locations                                                                                   | Required             | 12/14/2016                  | 12/14/2016            | Complete       |                        |                |                |
|      | Step 3: Specializations                                                                             | Required             | 12/14/2016                  | 12/14/2016            | Complete       |                        |                |                |
|      | Step 4: Ownership & Managing/Controlling Interes<br>details                                         | Required             | 12/14/2016                  | 12/14/2016            | Complete       |                        |                |                |
|      | Step 5: Licenses and Certifications                                                                 | Optional             | 12/14/2016                  | 12/14/2016            | Incomplete     |                        |                |                |
|      | Step 6: Training and Education                                                                      | Optional             | 12/14/2016                  | 12/14/2016            | Incomplete     |                        |                |                |
|      | Step 7: Identifiers                                                                                 | Optional             | 12/14/2016                  | 12/14/2016            | Incomplete     |                        |                |                |
|      | Step 8: Contract Details                                                                            | Optional             | 12/14/2016                  | 12/14/2016            | Complete       |                        |                |                |
|      | Step 9: Federal Tax Details                                                                         | Required             | 12/14/2016                  | 12/14/2016            | Incomplete     |                        |                |                |
|      | Step 10: EDI Submission Method                                                                      | Not<br>Required      | 12/14/2016                  | 12/14/2016            | Incomplete     |                        |                |                |
|      | Step 11: EDI Billing Software Details                                                               | Not<br>Required      | 12/14/2016                  | 12/14/2016            | Incomplete     |                        |                |                |
|      | Step 12: EDI Submitter Details                                                                      | Not<br>Required      | 12/14/2016                  | 12/14/2016            | Complete       |                        |                |                |
|      | Step 13: EDI Contact Information                                                                    | Not<br>Required      | 12/14/2016                  | 12/14/2016            | Incomplete     |                        |                |                |
|      | Step 14: Servicing Provider Information                                                             | Optional             | 12/14/2016                  | 12/14/2016            | Incomplete     |                        |                |                |
|      | Step 15: Payment and Remittance Details                                                             | Required             | 12/14/2016                  | 12/14/2016            | Complete       |                        |                |                |
|      | Step 16: Submit Modification for Review                                                             | Required             | 12/14/2016                  | 12/14/2016            | Complete       |                        |                |                |

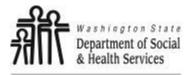

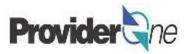

Click on 'Step 1: Basic Information'. The 'Provider Details' pop-up will appear. From here you can see:

Provider/Organization Name

• Federal Employer Identification Number

Organization Business Name

Organizational Information

W-9 Entity Type

↓ UBI

|                                                                                                    | Step                                                                                                    | Required                | Last Modification<br>Date | Last Review<br>Date                                   | Status   |   |
|----------------------------------------------------------------------------------------------------|----------------------------------------------------------------------------------------------------|-------------------------|---------------------------|-------------------------------------------------------|----------|---|
| Step 1: Basic Inform                                                                                                    | ation                                                                                                    | Required                | 12/14/2016                | 12/14/2016                                            | Complete |   |
| Step 2: Locations                                                                                                    |                                                                                                    | Required                | 12/14/2016                | 12/14/2016                                            | Complete |   |
| Step 3: Specializatio                                                                                                    | 00                                                                                                    | Poquirod                | 12/14/2016                | 12/14/2016                                            | Complete |   |
|                                                                                                    | Provider Name(Organization Name):                                                                                                    | the state have be       | (as shown on Incom        | ie Tax Return) *                                      |          |   |
|                                                                                                    | Organization Business Name:                                                                                                    | formane (series         | * Federal Employe         | er Identification Number(F                            | EIN):    | * |
| <b>Note:</b><br><i>Make sure that the</i><br><i>primary email is correct</i><br><i>as this is the email that</i><br><i>will be used for</i><br><i>communication.</i> | All medical Providers are federally<br>mandated to have a NPI. Is this Provider No<br>required to have a NPI?<br>National Provider Identifier(NPI):<br>W-9 Entity Type: Co<br>Other Organizational Information: Fo<br>Enrollment Effective Date: | rporation<br>r Profit V | *<br>*<br>*               | UBI:<br>W-9 Entity Type (If Other):<br>Email Address: |          |   |
|                                                                                                    | Status. App                                                                                                    | 10460                   |                           |                                                       |          |   |

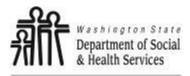

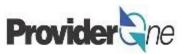

Make any changes you need to on this page, and then click '**OK**' in the lower right corner to save them. If you didn't make any changes, or don't want to save them, click '**Cancel**' instead. Either way, this will take you back to the Business Process Wizard.

| Provider Name(Organization Name):       | Our destinations Care Inc. | (as shown on Income Tax Return) *           |                             |
|-----------------------------------------|----------------------------|---------------------------------------------|-----------------------------|
| Organization Business Name:             | Coardine Press Care Inc.   | * Federal Employer Identification Number(FE | *                           |
| All medical Providers are federally     | /                          |                                             |                             |
| mandated to have a NPI. Is this Provide | No • *                     |                                             |                             |
| required to have a NPI?                 | 2                          |                                             |                             |
| National Provider Identifier(NPI):      |                            | UBI:                                        |                             |
| W-9 Entity Type:                        | Corporation                | * W-9 Entity Type (If Other):               |                             |
| Other Organizational Information:       | For Profit •               | Email Address:                              | andelle Quenalescelorum som |
| Enrollment Effective Date:              | <b>i</b>                   |                                             |                             |
| Status:                                 | Approved                   |                                             |                             |
|                                         |                            |                                             |                             |
|                                         |                            |                                             | OK Cancel                   |

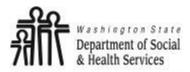

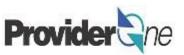

If you have made any changes and used '**OK**' to save them then the 'Modification Status' field will say "Updated".

If you did not modify any data and used '**Cancel**' to close the pop-up, this field will be blank.

Note:

An updated Modification Status does not mean that the changes have been submitted to ProviderOne for review. This will be covered in Submitting Modifications for Review. (pg. X)

| )  | L Pinkerton, Jacquelyn M ▼ Profile: EXT Provid                                                          | er Social Servi | ces                         | Notepad               | 👃 Reminder | External Links | 🚔 Print | 🥑 Hel       |
|----|----------------------------------------------------------------------------------------------------|-----------------|-----------------------------|-----------------------|------------|----------------|---------|-------------|
| >  | Provider Portal > FAOI Modification                                                                     |                 |                             |                       |            |                |         |             |
| ov | iderOne Id/NPI Id:                                                                                      |                 | Name:                       | Carden See C          |            |                |         |             |
| С  | lose - Required Credentials VIndo Update                                                                | Communication   | History                     |                       |            |                |         |             |
|    | View/Update Provider Data - Facility/Age                                                                | ncy/Organiz     | ation/Institution           |                       |            |                |         | ^           |
|    | iness Process Wizard - Provider Data Modification (Fa<br>Step - Submit Modification Request for Review. | cility/Agency/O | rganization/Institution). I | n order to finalize : | Status     | Modifica       | ition   | ete         |
|    | Step                                                                                                    | Required        | Last Modification<br>Date   | Last Review<br>Date   | Status     | Statu          | s       | tep<br>nark |
| ٥  | Step 1: Basic Information                                                                               | Required        | 12/14/2016                  | 12/14/2016            | Complete   | Updated        |         | ł           |
|    | Step 2: Locations                                                                                       | Required        | 12/14/2016                  | 12/14/2016            |            |                |         |             |
|    | Step 3: Specializations                                                                                 | Required        | 12/14/2016                  | 12/14/2016            |            | Modifica       | tion    |             |
|    | Step 4: Ownership & Managing/Controlling Interest details                                               | Required        | 12/14/2016                  | 12/14/2016            | Status     | Statu          |         |             |
|    | Step 5: Licenses and Certifications                                                                     | Optional        | 12/14/2016                  | 12/14/2016            | Complete   |                |         |             |
|    | Step 6: Training and Education                                                                          | Optional        | 12/14/2016                  | 12/14/2016            |            |                |         |             |
|    | Step 7: Identifiers                                                                                     | Optional        | 12/14/2016                  | 12/14/2016            | Incomplete |                |         | -           |
|    | Step 8: Contract Details                                                                                | Optional        | 12/14/2016                  | 12/14/2016            | Complete   |                |         |             |
|    | Step 9: Federal Tax Details                                                                             | Required        | 12/14/2016                  | 12/14/2016            | Incomplete |                |         |             |
|    | Step 10: EDI Submission Method                                                                          | Not<br>Required | 12/14/2016                  | 12/14/2016            | Incomplete |                |         |             |
|    | Step 11: EDI Billing Software Details                                                                   | Not<br>Required | 12/14/2016                  | 12/14/2016            | Incomplete |                |         |             |
|    | Step 12: EDI Submitter Details                                                                          | Not<br>Required | 12/14/2016                  | 12/14/2016            | Complete   |                |         |             |
|    | Step 13: EDI Contact Information                                                                        | Not<br>Required | 12/14/2016                  | 12/14/2016            | Incomplete |                |         |             |
|    | Step 14: Servicing Provider Information                                                                 | Optional        | 12/14/2016                  | 12/14/2016            | Incomplete |                |         |             |
|    | Step 15: Payment and Remittance Details                                                                 | Required        | 12/14/2016                  | 12/14/2016            | Complete   |                |         |             |
|    | Step 16: Submit Modification for Review                                                                 | Required        | 12/14/2016                  | 12/14/2016            | Complete   |                |         |             |

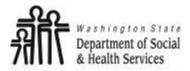

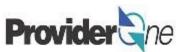

### Locations

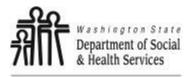

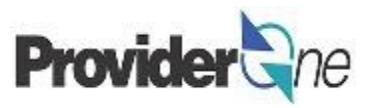

Locations are the physical addresses where you currently provide social services. To view and modify information about locations:

- Click on 'Step 2: Locations'. ٠
- The 'Provider Locations' page will appear showing locations within your domain.

Close 🔂 Add

Location

Code

Provider Locations

۳

Location Name

a dan dari Cara

the second second

in the first sector of the sector of the sec

the local sector of the sector of the sector

and the second second second second second second second second second second second second second second second

Location

Social Services

.....

Filter By :

01

01

01

01

01

01

| wing all the                            | <ul> <li>Step 1: Basic Information</li> <li>Step 2: Locations</li> <li>Step 3: Specializations</li> </ul> | )                 |            |          | ^                  |
|-----------------------------------------|----------------------------------------------------------------------------------------------------|-------------------|------------|----------|--------------------|
|                                         | And                                                                                                    | O Go              | Save       | Filter   | My Filters ▼       |
| Location Type                           | Location Details                                                                                          | Start Date<br>▲ ▼ | End Date   | Status   | Business<br>Status |
| Social Services<br>Location             | The restriction was been by an entering.                                                                  | 12/14/2016        | 12/14/2016 | Approved | Active/Open        |
| Social Services                         | the stational has been all should be                                                                      |                   |            |          |                    |
| Location                                | watership water                                                                                           | 12/15/2016        | 05/11/2017 | Approved | Active/Open        |
| Location<br>Social Services<br>Location | INDERSTON BODY<br>END REPORTED BODY IN REPORTER,<br>INDERSTON BODY                                        |                   |            |          | Active/Open        |
| Social Services                         | END REPORTED BOTH DUTY INCREMENTS.                                                                        | 05/12/2017        | 06/26/2017 | Approved |                    |

#### Note:

The 'Location Code' is a 2digit number that is added to your 7-digit Provider ID. This 9-digit ID is used for your authorizations.

If you provide Social Service Medical services you will have a '00' location.

09/11/2018 12/31/2999 Approved Active/Open

And they have not have it more than

Contraction of the second

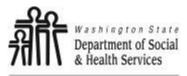

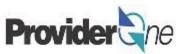

View and correct data as needed.

Each location can have a unique contact, or share the same contact as the domain. Verify the email address for each location. To do this:

Location

Code ▲ ▽

01

01

- Click on a location code number,
- The 'Location Details' page will appear,
- Verify information such as the 'Communication Preference'.

Email is the default 'Communication Preference', but you can choose to receive notifications only through the ProviderOne Portal or through standard mail instead, if you

| Social Service Location |
|-------------------------|
|                         |
|                         |
| Email                   |
|                         |

| choose. Each     |     |                         |                      | _ |                           |            |   |                                       |                   |        |
|------------------|-----|-------------------------|----------------------|---|---------------------------|------------|---|---------------------------------------|-------------------|--------|
| ocation can have | Clo | se Save                 |                      |   |                           |            |   |                                       |                   |        |
| a different      |     | Location Details        |                      |   |                           |            |   |                                       |                   | ^      |
| notification     |     | Location Business Name: | Think The Earth HOME | * | Location Code:            | 01         |   | Location Type:                        | Social Service Lo | cation |
| nethod.          |     | Contact First Name:     | Jensile              | • | Contact Last Name:        | Valencia   | • | Accept New Client:                    | $\checkmark$      |        |
|                  |     | Phone Number:           | (360)                | * | Fax Number:               |            |   | Email Address:                        | here's community  |        |
|                  |     | Cell Phone Number:      | (360)                |   | WA Tax Revenue Code:      |            | ~ | Communication Preference:             | Email             | ~      |
|                  |     | Web Page:               |                      |   | Opt-In for Electronic RA: |            |   | Opt-In for<br>Download Authorization: |                   |        |
|                  |     | Business Status:        | Active/Open          |   | Start Date:               | 05/07/2014 |   | End Date:                             | 12/31/2999        |        |
|                  |     | System Status:          | Approved             |   | Start Date:               | 02/02/2015 |   | End Date:                             | 12/31/2999        |        |

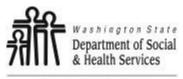

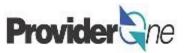

Next, scroll down and view the location's addresses. There will be three distinct addresses for each location.

- 'Location' is the physical address of the location that you are managing.
  - ⇒ If you provide a service that requires a license that is connected to specific physical location, such as an Adult Family Home, Group Home or Companion Home, ProviderOne will not approve changes to your location address. To update this address, contact DSHS.
- 'Mailing' is the address where ProviderOne will send mail for this location. This may include notifications about authorization changes, contract updates, etc., but will not include payments for services. Note:
- 'Pay-To' is the address where ProviderOne will may your payments.
  - ⇒ If you have EFT set up, this address is used as a backup in case the direct deposit of 12/31/2999. fails.

Previous addresses will be listed here as well. Current addresses have an 'End Date' of 12/31/2999.

|       | Address List                                                                       |                                                                                                    |            |            | *        |  |  |  |  |
|-------|------------------------------------------------------------------------------------|----------------------------------------------------------------------------------------------------|------------|------------|----------|--|--|--|--|
| Filte | Filter By:  Go Go                                                                  |                                                                                                    |            |            |          |  |  |  |  |
|       | Address Type                                                                       | Address                                                                                                    | Start Date | End Date   | Status   |  |  |  |  |
|       | ▲ ▼                                                                                | A ¥                                                                                                    | ▲ ▼        | ▲ ▽        | ▲ ▼      |  |  |  |  |
|       | Mailing                                                                            | AND REAL PROPERTY AND A DESCRIPTION OF A DESCRIPTION OF A D                                                                                                    | 12/14/2016 | 12/31/2999 | APPROVED |  |  |  |  |
|       | Location                                                                           | EXEMPTION AND AND AN ADDRESS OF ADDRESS OF ADDRESS                                                                                                    | 09/11/2018 | 12/31/2999 | APPROVED |  |  |  |  |
|       | Рау-То                                                                             | And an analysis of the set of the set of the | 12/14/2016 | 12/31/2999 | APPROVED |  |  |  |  |
|       | Location                                                                           | and strong how we shall a constraint much reaction and                                                                                                    | 12/14/2016 | 09/10/2018 | APPROVED |  |  |  |  |
| Vie   | View Page: 1 O Go + Page Count SaveToXLS Viewing Page: 1 SaveToXLS Viewing Page: 1 |                                                                                                    |            |            |          |  |  |  |  |

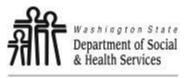

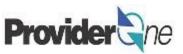

Click on one of the blue hyperlinks to manage that address information. Once you do, the 'Manage Provider Locations' page appears.

This page shows the dates that the address is active, and all of the address information associated with the address type. You will notice that the address information is greyed out and cannot be edited. In order to make changes to the address, click the '**+ Address**' button in the lower right.

| Address Type |
|--------------|
| ▲ ▼          |
| Mailing      |
| Location     |
| Рау-То       |

| Clo | se Save                        |              |                   |                                       |
|-----|--------------------------------|--------------|-------------------|---------------------------------------|
|     | Manage Provider Location Addre | \$\$         |                   | ^                                     |
|     | Type of Address: Ma            | ling         | Status:           | Approved                              |
|     | Start Date: 12                 | 2/14/2016    | End Date:         | 12/31/2999                            |
|     | Address Line 1:                |              | * Address Line 2: |                                       |
|     | Address Line 3:                |              | City/Town:        | · · · · · · · · · · · · · · · · · · · |
|     | State/Province:                | WASHINGTON • | * County:         |                                       |
|     | Country:                       | US 🔻         | * Zip Code:       | - Address                             |

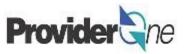

This will open the 'Address Details' pop-up where information can be entered. Make any changes or corrections that are needed and then click 'Validate Address'. This validates the address information provided against data from the United States Postal Service.

• If it is successful you will see a message in blue that says "Address validation successful",

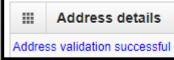

Otherwise a message in red will show saying "Address not found with Street Address and Zip Code Combination".

| • | After that, click ' <b>OK</b> ' to accept the changes and close the pop-up. |        | Address details                                           |
|---|-----------------------------------------------------------------------------|--------|-----------------------------------------------------------|
|   |                                                                             | Addres | ss not found with Street Address and Zip Code Combination |

|      | Address     | details                                                                             |                   |                | ^            |
|------|-------------|-------------------------------------------------------------------------------------|-------------------|----------------|--------------|
| Addr | ess Line 1: | ALTER A VIEW PROPERTY AND A                                                         | * Address Line 2: |                |              |
|      |             | (Enter Street Address or PO Box Only)                                               |                   |                |              |
| Addr | ess Line 3: |                                                                                     | City/Town:        | CONSIDER THE R | *            |
| Stat | e/Province: | WASHINGTON                                                                          | * County:         | Figure 1       | ¥            |
|      | Country:    | US                                                                                  | * Zip Code:       | - Vali         | date Address |
|      |             |                                                                                     |                   |                | OK Cancel    |
| lf   |             | <b>ite Address</b> ' button results in an i<br>ks to see if it matches postal recor | •                 |                | ed. It       |

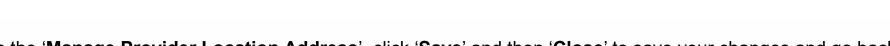

Address List

Status

Back on the 'Manage Provider Location Address', click 'Save' and then 'Close' to save your changes and go back to the previous screen.

Filter By:

If you scroll back down to the '**Address List**', by default you won't see the new address listed while it is in "In Review" status, so do the following:

- Select "Status" from the 'Filter By' dropdown,
- Enter "%" into the search field,
- Click '**Go**'.

The new address will be shown as "In Review".

You can change as many of the addresses you need to in this way. Once you have made all the necessary changes to these addresses, click '**Save**' and then '**Close**' at the top of this screen to return to the '**Provider Locations**' page and the list of all your locations.

Make any changes to the other locations that you might need to, then close out of the '**Provider Locations**' screen to return to the Business Process Wizard.

16

Note:

In ProviderOne the "%" acts as a wildcard, returning any information that corresponds with the current search.

For example, if searching for authorizations from multiple locations you could enter the 7 digit Provider ID and add % to the end in order to return all authorizations for every location under the domain.

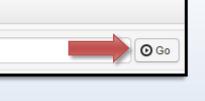

Manage Provider Location Address

.....

%

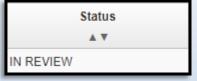

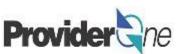

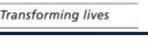

epartment of Soc

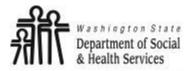

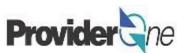

# **Contract Details**

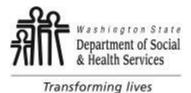

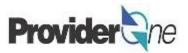

The next step doesn't have any changes that can be made through the portal, but you may wish to review your contract details, which you can do through the Business Process Wizard.

Click on 'Step 8: Contract Details' to be taken to your 'Contracts List' page.

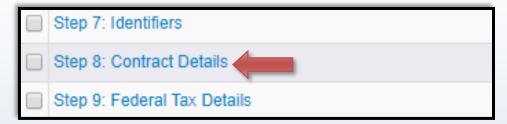

• You can check the 'End Date' and 'Status' of your contract here, to make sure it is still approved.

|      | ter By :        | · · ·         |                                                                                                    | And           |                  |            |            | And       | Operational State |
|------|-----------------|---------------|----------------------------------------------------------------------------------------------------|---------------|------------------|------------|------------|-----------|-------------------|
| O Go |                 |               |                                                                                                    |               |                  |            |            |           | 💾 Save I          |
|      | Contract Number | Location Code | Location Name                                                                                                    | Contract Code | Contract Subcode | Start Date | End Date   | Status    | Operational Stat  |
| -    | ▲ ▽             | ▲ ▼           | ▲ ▼                                                                                                    | ▲ ▼           | ▲ ▼              | ▲ ▼        | ▲ ▼        | ▲ ▼       | ▲ ▼               |
|      | 100.00          | 01            | Press Services                                                                                                    | 1019          |                  | 07/01/2018 | 06/30/2019 | APPROVED  | Active            |
|      |                 |               |                                                                                                    |               |                  | 07/04/0040 |            | 100000000 | A altree          |
|      | 100000000       | 01            | A REAL PROPERTY AND A REAL PROPERTY AND A REAL | 1019          |                  | 07/01/2018 | 12/31/2019 | APPROVED  | Active            |

#### Note:

If your contract is within 2 months of expiration, or has expired, you will need to contact your Contract Manager. You may see errors on your authorizations until the contract has been updated.

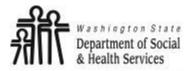

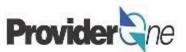

## **Payment & Remittance Details**

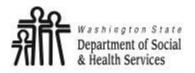

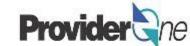

The final step that needs to be reviewed is for your payment information. From the Business Process Wizard, click on 'Step 15: Payment and Remittance Details' to open the '**Payment Details**' screen.

| Step 14: Servicing Provider Information | Optional |
|-----------------------------------------|----------|
| Step 15: Payment and Remittance Details | Required |
| Step 16: Submit Modification for Review | Required |

Here you will see an entry for each of your location from Step 2, each of these locations has their own payment details that need to be reviewed, but they can all be the same if you want everything coming to the same place. Click on the blue hyperlinked 'Location Code' to open the information for that location.

|                                                                                                    | Payment De                                                                                                    | tails             |                                           |                                                                                                    |            |          |         | *              |
|----------------------------------------------------------------------------------------------------|----------------------------------------------------------------------------------------------------|-------------------|-------------------------------------------|----------------------------------------------------------------------------------------------------|------------|----------|---------|----------------|
| Filt                                                                                                    | er By :                                                                                                    | •                 | And                                       | Payment Method       Start Date       End Date       Status       Operational Status       Inactivation Date         A ▼       A ▼       A ▼       A ▼       A ▼       A ▼       A ▼         c Funds Transfer(Direct Deposit)       12/23/2016       12/31/2999       APPROVED       Active       A ▼ |            |          |         |                |
| Ο                                                                                                    | er By: ▼ And ▼ And Operational Status: Active ▼<br>Go Location Code Location Name Payment Method A▼ A▼ A▼ A▼ A▼ A▼ A▼ A▼ A▼ A▼ A▼ A▼ A▼ |                   |                                           |                                                                                                    |            |          |         |                |
| O Go       Save Filter       ▼ My Filters         Location Code       Location Name       Payment Method       Start Date       End Date       Status       Operational Status       Inactivation Date         ▲ ▽       ▲ ▼       ▲ ▼       ▲ ▼       ▲ ▼       ▲ ▼       ▲ ▼       ▲ ▼ | Inactivation Date                                                                                                    |                   |                                           |                                                                                                    |            |          |         |                |
| _                                                                                                    |                                                                                                    | ▲ ▼               | ▲ ▼                                       | ▲ ▼                                                                                                    | ▲ ▼        | ▲ ▼      | ▲ ▼     | ▲ ▼            |
|                                                                                                    | 01                                                                                                    | MARKED AND THE OT | Electronic Funds Transfer(Direct Deposit) | 12/23/2016                                                                                                    | 12/31/2999 | APPROVED | Active  |                |
| Vi                                                                                                    | ew Page: 1                                                                                                    | O Go + Page Cour  | Viewing Page: 1                           |                                                                                                    |            |          | K First | > Next >> Last |

Note:

Remittance Advice (RA) is linked to a location and so will only include the payment details for a single location. Each location will have it's own RA.

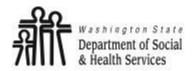

### Payment and Remittance Details Provide

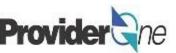

Transforming lives

Once you have chosen a location, the '**Provider Information**' popup appears.

ProviderOne is defaulted to send out paper checks (warrants), if you want to set up EFT, change the 'Payment Method' radio button to 'Electronic Funds Transfer' instead of 'Paper Check'.

Under '**Financial Institution Information**' you can make changes to your banking information for the direct deposits.

Receiving payments directly to your bank account is fast, safe and reduces the occurrences of lost or late payments.

If you prefer warrants, they will be sent to the 'Pay-To' address for each location from step 2.

|         | Provider Information                                                                           |             |                                        |                                         | ^            |  |  |  |
|---------|------------------------------------------------------------------------------------------------|-------------|----------------------------------------|-----------------------------------------|--------------|--|--|--|
|         | Provider Name:                                                                                 |             | ana hasa ka                            |                                         |              |  |  |  |
|         | Provider Identifiers Informatio                                                                | n           |                                        |                                         | ^            |  |  |  |
| Er      | Provider Federal Tax Identification<br>Number (TIN) or<br>nployer Identification Number (EIN): | C           | *                                      | National Provider Identifier (NPI):     | *            |  |  |  |
|         | Payment Details                                                                                |             |                                        |                                         | ^            |  |  |  |
| Identif | fy Payment Details                                                                             |             |                                        |                                         |              |  |  |  |
|         | Location: • 01 State Wide Vendor Number:                                                       |             |                                        |                                         |              |  |  |  |
|         | Payment Method:                                                                                | Electronic  | : Funds Transfer(Direct Deposit) OPape | r Check                                 |              |  |  |  |
|         | Requested EFT Start Date:                                                                      | 12/23/20    | 16 🗰 *                                 |                                         |              |  |  |  |
|         | End Date:                                                                                      | 12/31/29    | 99                                     |                                         |              |  |  |  |
|         | Status:                                                                                        | Approved    |                                        |                                         |              |  |  |  |
|         | Financial Institution Information                                                              | on          |                                        |                                         | ^            |  |  |  |
|         | Financial Institut                                                                             | tion Name:  |                                        | * Financial Institution Routing Number: | *            |  |  |  |
| Provid  | lers Account Number with Financial                                                             | nstitution: |                                        | * Re-enter Providers Account Number:    | *            |  |  |  |
|         | Type of Account at Financial                                                                   | nstitution: | Checking •                             | * EFT Account Type:                     | *            |  |  |  |
|         | Payment Notification P                                                                         | reference:  | Email Notification 🔻                   | * EFT Test Status:                      | Successful • |  |  |  |
| ,       | Account Number Linkage to Provide                                                              | Identifier: |                                        | ×                                       |              |  |  |  |

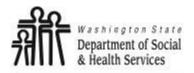

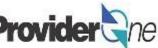

Whenever you add or change EFT information, make sure that you do the following in order to correctly save the information:

- Under 'Submission Information' verify that the 'Reason for Submission' is "Change Enrollment",
- Enter the name which represents an 'Authorized Signature',
- Click on 'OK'.
  - ⇒ If you didn't make changes or don't want to keep the changes you made, click '**Cancel**' instead.
- Repeat this process for each of your locations, then return to the main Business Process Wizard page by clicking the 'Close' button.

| <br>Submission Information                                                | *                                                                            |
|---------------------------------------------------------------------------|------------------------------------------------------------------------------|
| Reason for Submission:<br>(Payment and Remittance Only) Change Enrollment | * Authorized Signature:                                                      |
|                                                                           | (Signature only required when inputting new or changing EFT/835 information) |
|                                                                           | OK Cancel                                                                    |

#### Note:

Once the EFT request is approved, it may take up to two weeks for payments to start being direct deposited. You will still receive warrants during this time.

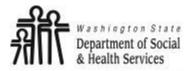

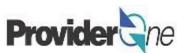

# **Submitting Changes for Review**

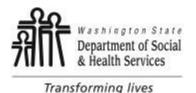

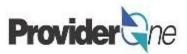

Finally you are ready to submit your changes and have them reviewed and approved. Make sure that all of your changes have been made as you won't be able to make further changes until the review is completed, then:

- Click on 'Step 16: Submit Modification for Review' to bring up the 'Final submission' page.
- Click on 'Submit Provider Modification'.
- The button will turn gray, then click 'Close'.

| Step 14: Servicing Provider Information | Optional |
|-----------------------------------------|----------|
| Step 15: Payment and Remittance Details | Required |
| Step 16: Submit Modification for Review | Required |

How to upload a document in ProviderOne (click here)

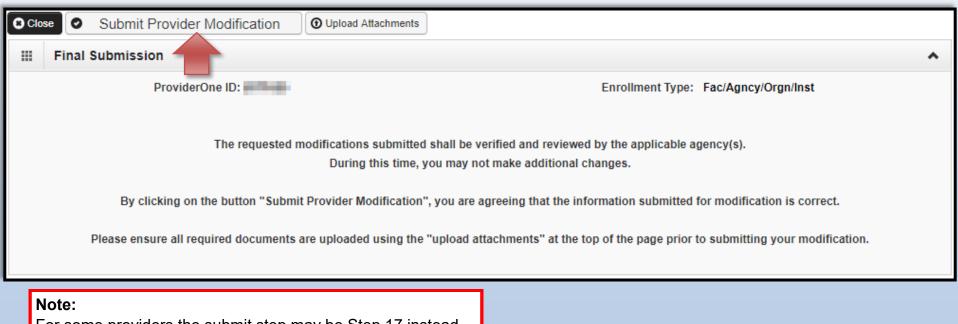

For some providers the submit step may be Step 17 instead, depending on if they have a step for Union Information or not.

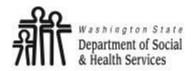

### **Submitting Changes for Review**

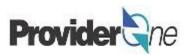

Transforming lives

Once you have submitted the modifications, you will be returned the main Business Process Wizard screen.

Here you will see any modifications you made with a 'Modification Status' of "In Review".

It can take 1-2 business days for the changes to be reviewed and completed.

| Р    | rovider 🖓 e My Inbox 👻                                                                                   |                |                           |         |                 |            |                        |                |                       |
|------|----------------------------------------------------------------------------------------------------|----------------|---------------------------|---------|-----------------|------------|------------------------|----------------|-----------------------|
| ٢    | 👤 Pinkerton, Jacquelyn M 👻 🦳 Profile: EXT Provide                                                        | er Social Serv | ices                      | -       | Notepad         | 🐥 Reminde  | r 🚱 External L         | .inks 🚔 Pri    | nt <sub> ?</sub> Help |
| ⊪>   | Provider Portal > FAOI Modification                                                                      |                |                           |         |                 |            |                        |                |                       |
| Prov | iderOne Id/NPI Id:                                                                                       |                | Name:                     | -       | ber bereitet    |            |                        |                |                       |
| 00   | lose → Required Credentials ↓                                                                            | Communicatio   | n History                 |         |                 |            |                        |                |                       |
|      | View/Update Provider Data - Facility/Age                                                                 | ncy/Organi     | ization/Institution       |         |                 |            |                        |                | *                     |
|      | iness Process Wizard - Provider Data Modification (Fac<br>Step - Submit Modification Request for Review. | cility/Agency/ | Organization/Institution) | . In or | der to finalize | submission | n of your requested ch | langes, you mu | st complete           |
|      | Step                                                                                                    | Required       | Last Modification<br>Date | La      | ast Review      | Status     | Modification           | Decision       | Step<br>Remark        |
|      | Step 1: Basic Information                                                                                | Required       | 01/16/2020                | 12      |                 |            | Modification           | 1              |                       |
|      | Step 2: Locations                                                                                        | Required       | 01/16/2020                | 12      | Stat            | us         | Status                 |                |                       |
|      | Step 3: Specializations                                                                                  | Required       | 01/16/2020                | 12      | Compl           | oto In     | Review                 |                |                       |
|      | Step 4: Ownership & Managing/Controlling Interest details                                                | Required       | 12/14/2016                | 12      |                 |            |                        | _              |                       |
|      | Step 5: Licenses and Certifications                                                                      | Optional       | 12/14/2016                | 12      | Compl           | ete in     | Review                 |                |                       |
|      | Step 6: Training and Education                                                                           | Optional       | 12/14/2016                | 12/1    | 4/2016          | Complete   |                        |                |                       |
|      | Step 7: Identifiers                                                                                      | Optional       | 12/14/2016                | 12/1    | 4/2016          | Complete   |                        |                |                       |
|      | Step 8: Contract Details                                                                                 | Optional       | 12/14/2016                | 12/1    | 4/2016          | Complete   |                        |                |                       |
|      | Step 9: Federal Tax Details                                                                              | Required       | 01/16/2020                | 12/1    | 4/2016          | Complete   |                        |                |                       |
|      | Step 10: EDI Submission Method                                                                           | Optional       | 12/14/2016                | 12/1    | 4/2016          | Incomplet  | e                      |                |                       |
|      | Step 11: EDI Billing Software Details                                                                    | Optional       | 12/14/2016                | 12/1    | 4/2016          | Incomplet  | e                      |                |                       |
|      | Step 12: EDI Submitter Details                                                                           | Optional       | 12/14/2016                | 12/1    | 4/2016          | Complete   |                        |                |                       |
|      | Step 13: EDI Contact Information                                                                         | Optional       | 12/14/2016                | 12/1    | 4/2016          | Incomplet  | е                      |                |                       |
|      | Step 14: Servicing Provider Information                                                                  | Optional       | 12/14/2016                | 12/1    | 4/2016          | Incomplet  | е                      |                |                       |
|      | Step 15: Payment and Remittance Details                                                                  | Required       | 01/16/2020                | 12/1    | 4/2016          | Complete   | In Review              |                |                       |
|      | Step 16: Submit Modification for Review                                                                  | Required       | 12/14/2016                | 12/1    | 4/2016          | Complete   |                        |                |                       |
| _    | ew Page: 1 Go Go + Page Count<br>SaveToXLS                                                               |                | Viewing Page: 1           |         |                 |            | K First                | Prev Nex       | t 🔉 Last              |